## COMMENT RECHERCHER ET RESERVER DES AFFICHES

En suivant le lien ci-dessous vous trouverez le site permettant de visualiser et de réserver les affiches disponibles.

https://lists.live.com/:l:/g/personal/187BCB35A8F24E68/FCFp9d3BB0dJqCjUtJZ5mNYBCvtes\_MhwKR4Nkgsk 361ag?e=WuWFNJ

Ce site présente les affiches selon deux vues :

- Une vue « Galerie d'Affiches » qui présente toutes les affiches sous forme de vignettes
- Une vue « Liste d'Affiches » qui présente les affiches et leurs caractéristiques sous forme de liste

Vous pouvez naviguer dans ces vues pour visualiser les affiches proposées à la vente par l'association « Allons au cinéma ».

Si vous souhaitez rechercher un titre de film vous pouvez procéder comme suit :

1. Cliquer sur le symbole suivant  $\widehat{V}$  ce qui fait apparaitre sur la droite de l'écran une zone de filtre Filtres  $\nabla$  :

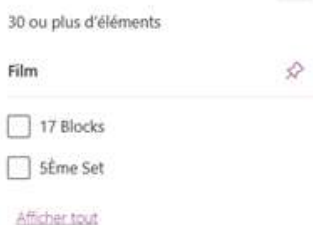

2. Cliquer alors sur « afficher tout » ce qui fait apparaitre un champ de recherche

## Filtrer par « Film »

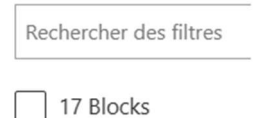

3. En saisissant un mot dans ce champ vous verrez apparaitre les films (s'il y en a) répondant à ce critère ce qui permet de sélectionner les affiches souhaitées.

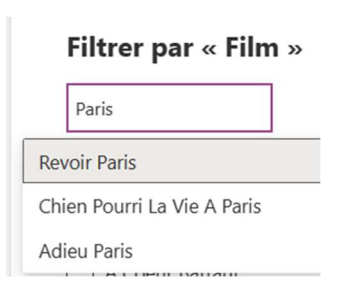

Par ailleurs si vous utilisez la vue « Liste d'Affiches » vous avez, en outre, la possibilité de trier la liste selon le titre du film simplement en cliquant sur la petite flèche à droite du label de la colonne Film. Cette flèche vous donne également accès à la recherche via le menu « Filtrer par ».

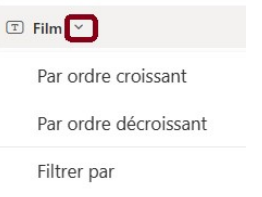

Pour réserver les affiches de films vous pouvez :

· Dans la vue « Galerie d'Affiches » cliquer sur les boutons disponibles au-dessus de la vignette. Seuls les formats d'affiches disponibles sont proposés.

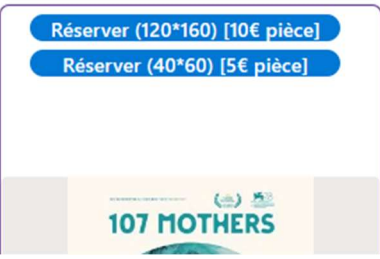

• Dans la vue « Liste d'Affiches » cliquer sur le titre du film ce qui va ouvrir le détail de l'affiche sélectionnée et proposer dans le cartouche du haut la réservation de l'affiche comme précédemment.

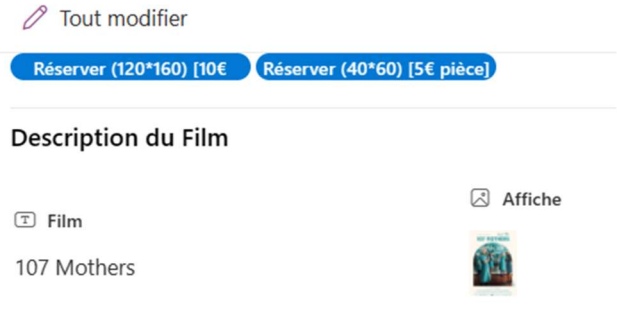

 En cliquant sur l'un des boutons de réservation vous verrez apparaitre un message pré-renseigné. Indiquez votre nom et votre prénom puis envoyez le message pour finaliser votre réservation.